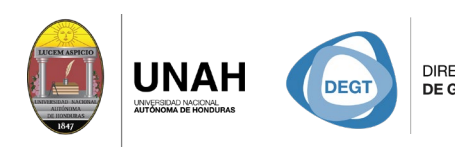

DIRECCIÓN EJECUTIVA SISTEMA<br>DE GESTIÓN DE TECNOLOGÍA BIBLIOTE

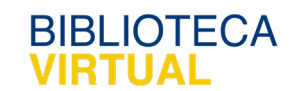

**ECARIO** 

## **Bienvenido al manual básico**

VS CELA

## **Crear un nuevo proyecto**

Sistema Bibliotecario/ Biblioteca Virtual

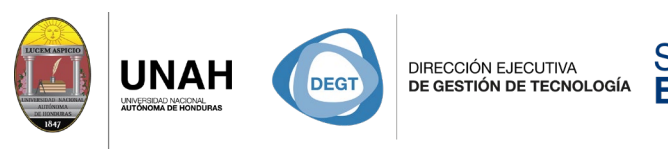

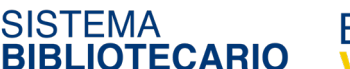

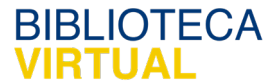

## **Crear un nuevo proyecto**

Un proyecto en Citavi es donde se guarda toda la información bibliográfica de las

referencias que use para su investigación.

Iniciar **Citavi**. En la ventana de bienvenida, haga clic en **Nuevo proyecto**.

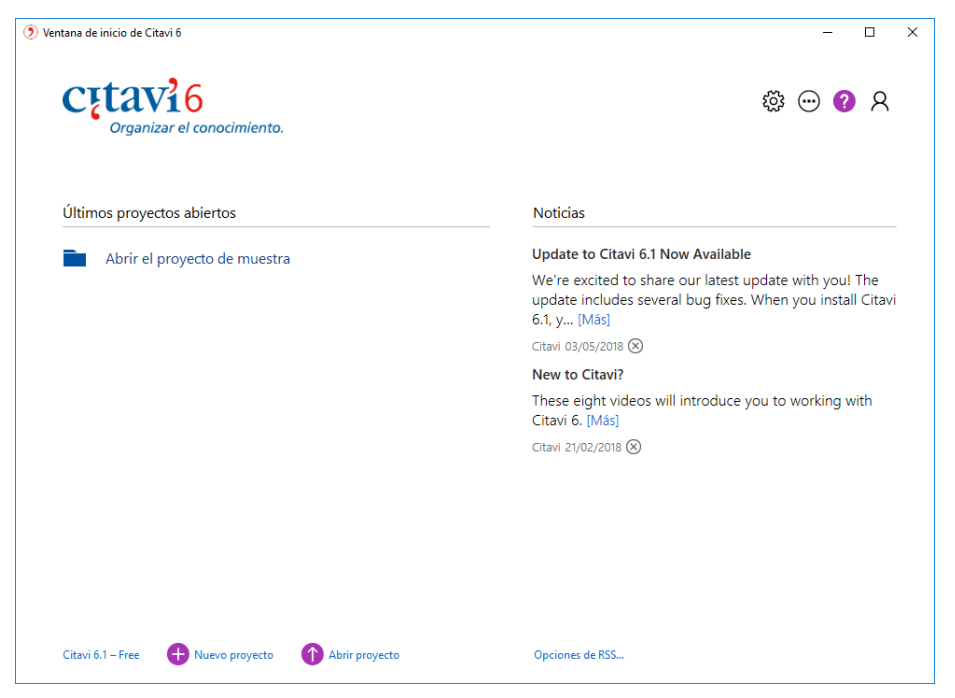

Elija si desea trabajar con un proyecto en la nube o local, en **Nombre del proyecto** escriba el nombre con el de su proyecto y haga clic en **Aceptar**.

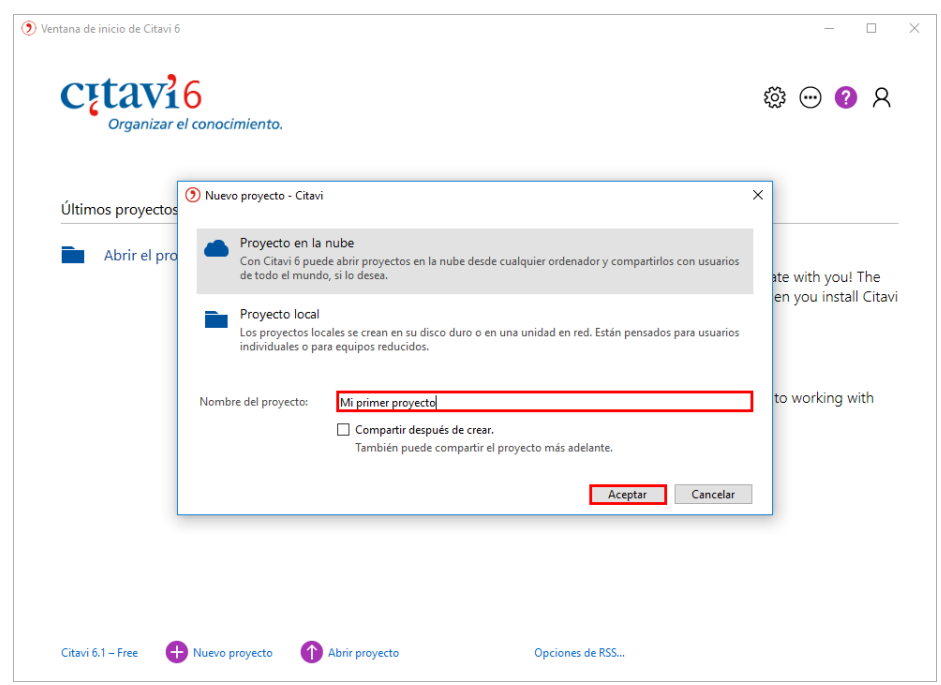

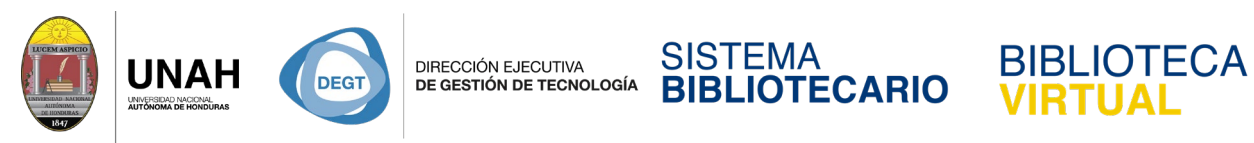

Citavi abrirá el nuevo proyecto. Ahora puede comenzar a agregar referencias.

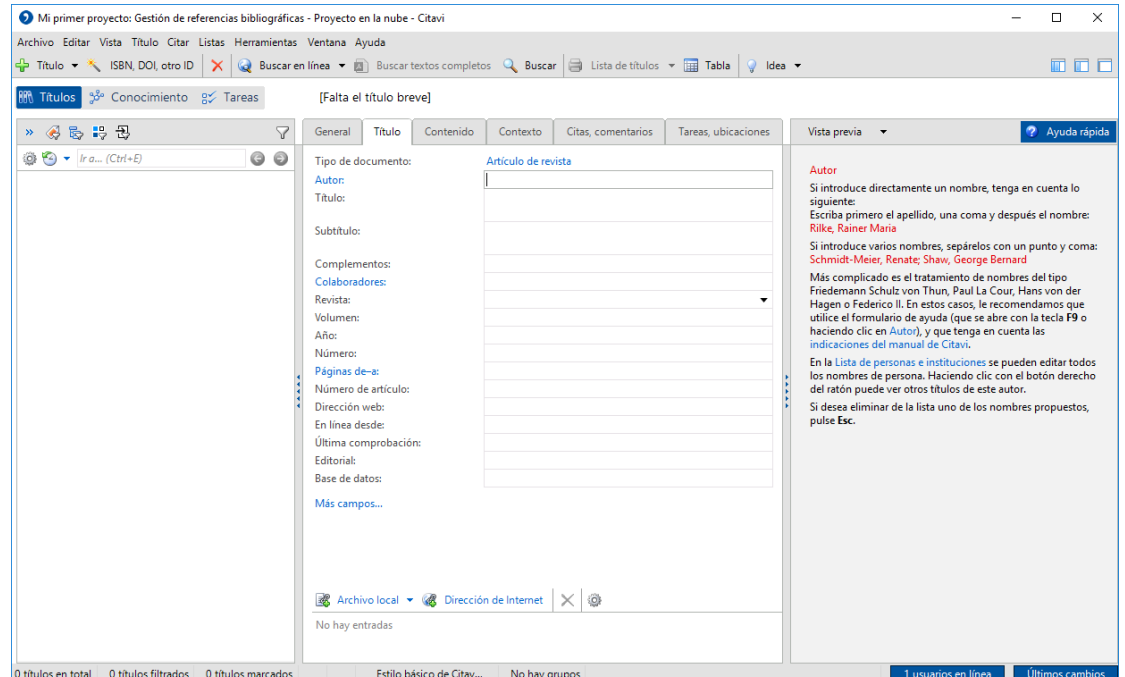

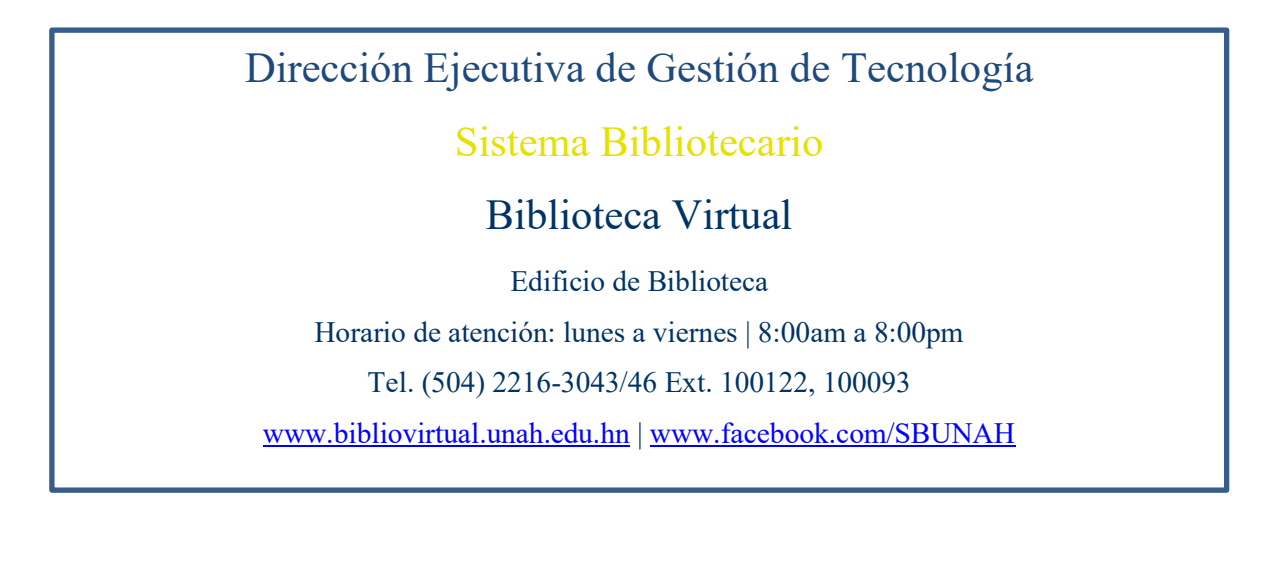